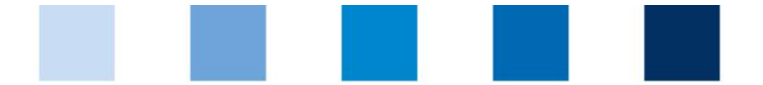

## Qualitätssicherung. Vom Landwirt bis zur Ladentheke.

## **Leeren des Browser-Cache: Google Chrome**

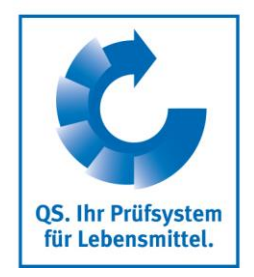

Klicken Sie auf das Menüsymbol (drei Punkte) rechts neben der Adressleiste, wählen Sie den Punkt "Weitere Tools" und anschließend "Browserdaten löschen"":

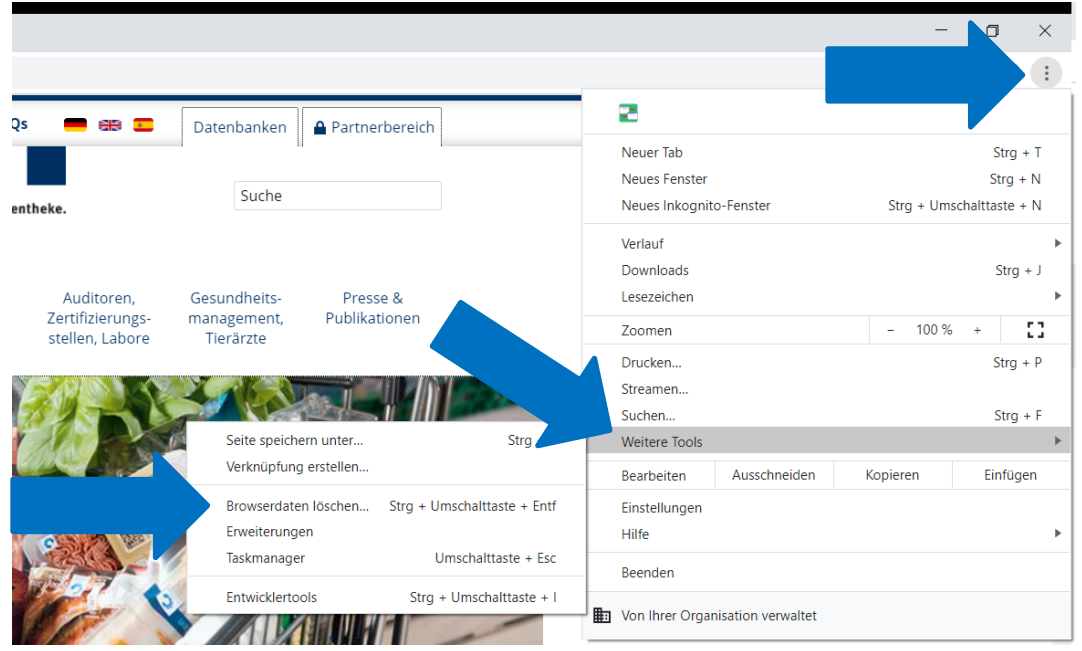

Wählen Sie im nachfolgenden Fenster "Gesamter Zeitraum" und setzen Sie einen Haken **The State** beim Punkt "Cache löschen". Klicken Sie zum Ausführen auf "Daten löschen":

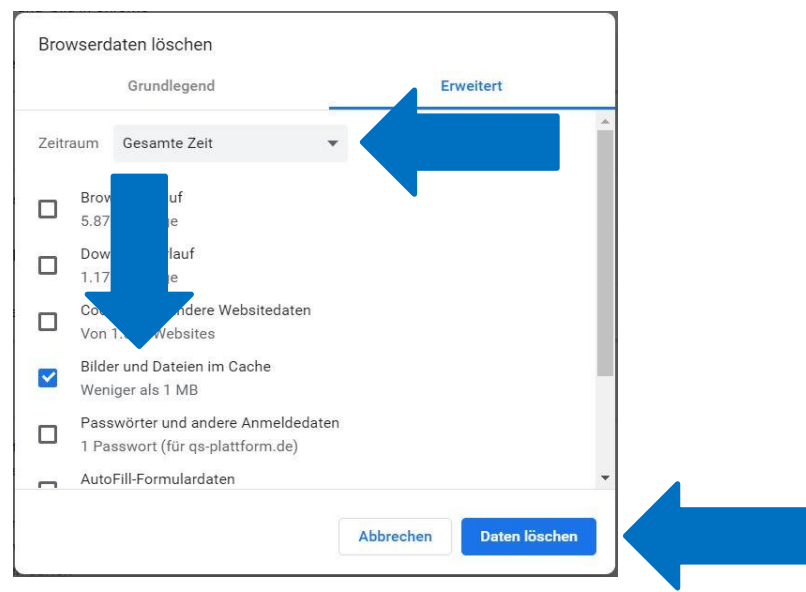